С.Ж. АСФЕНДИЯРОВ АТЫНДАҒЫ ҚАЗАҚ ҰЛТТЫҚ МЕДИЦИНА **УНИВЕРСИТЕТІ** 

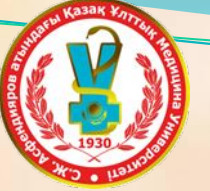

**КАЗАХСКИЙ НАЦИОНАЛЬНЫЙ МЕДИЦИНСКИЙ УНИВЕРСИТЕТ** ИМЕНИ С.Д.АСФЕНДИЯРОВА

Модуль информатики

C'PC

На тему: Электронная таблица MS EXCEL

Подготовили: Муртаза Г.

Таукенов Д. Асанбай А.

# *План*

#### *•Мs excel*

**Создатель программы Excel** 

**Ячейки** 

• Сортировка данных

**• Работа с диаграммами** 

 $\epsilon_{\rm eff}$ 

 $\overline{B}$ <u>вод формул</u>

## *MS EXCEL*

*Microsoft Excel* (также иногда называется Microsoft Office Excel) — программа для работы с электронными таблицами, созданная корпорацией Microsoft  $d$ ляMicrosoft Windows, Windows IT и Mac US. Она предоставляет возможности экономико-статистических расчетов, графические инструменты и, за *ǷȀǹǺюȆǴǼǷǴǻ Excel 2008 Ǿǽdz Mac OXC, яǶыǹ ǻǯǹǿǽǾǿǽDzǿǯǻǻǷǿǽDZǯǼǷя VBA(Visual Basic for Application). Microsoft Excel входит в состав Microsoft Office и на* сегодняшний день Excel является одним из наиболее популярных приложений в **мире.** 

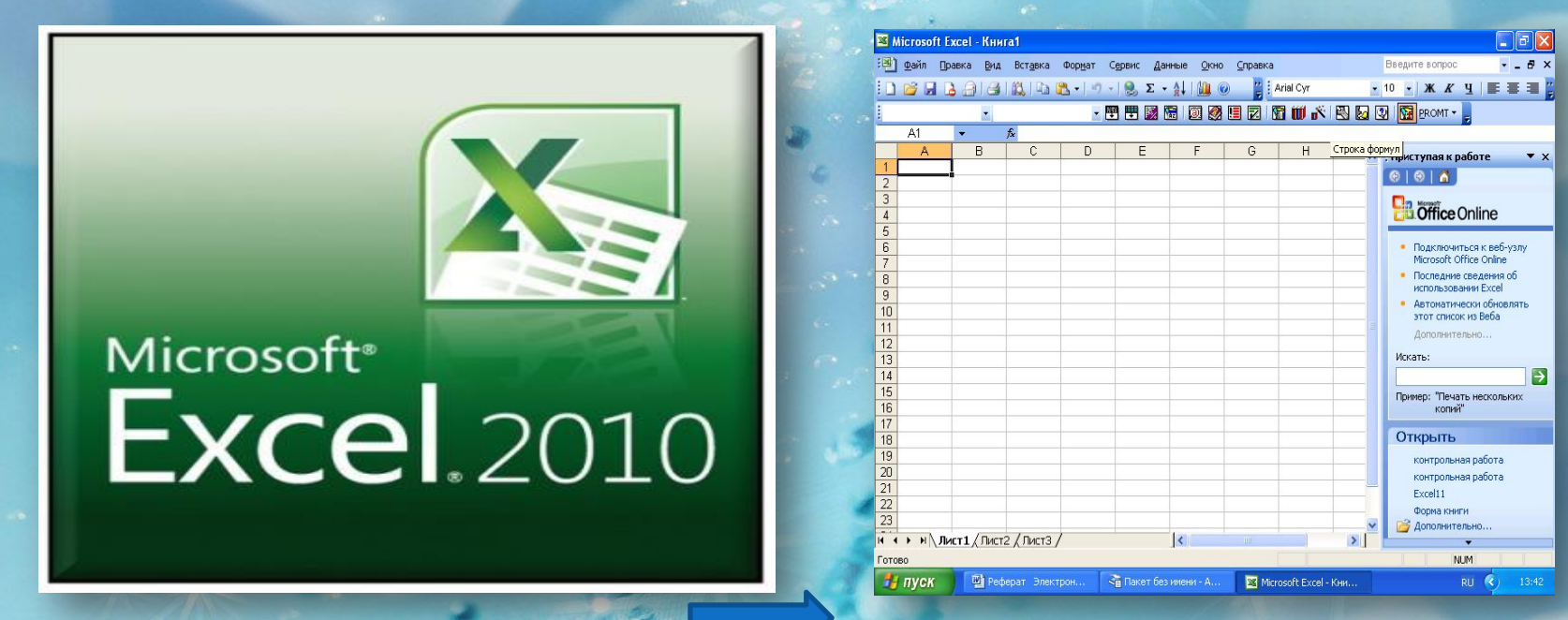

#### Объекты программы MS Excel

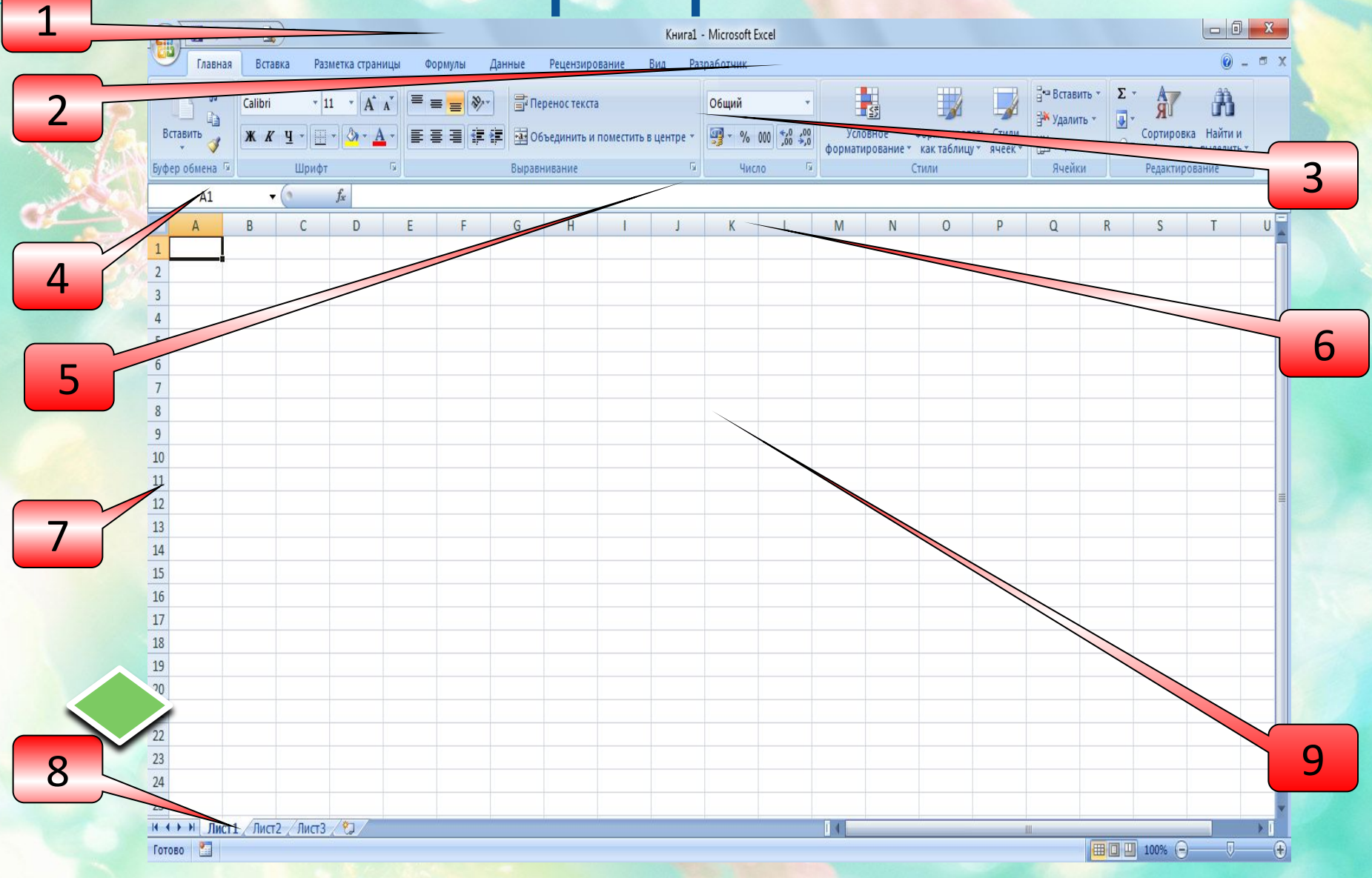

#### *Создатель программы*

*Excel*

Симоньи родился в Венгрии в 1948 г. В возрасте 17 лет он уехал в США по краткосрочной визе и больше на родину не возвращался. Кроме работы в исследовательском центре Xerox в Пало-Альто и Microsoft, он получил степень доктора компьютерных наук в Стэндфордском университете. С 1981 по 1999 годы Чарльз Симоньи занимал различные технические должностях, вплоть до главного архитектора программного обеспечения. Именно он руководил проектом по разработке офисных программн Microsoft: электронная таблица Multiplan (позже она легла в основу Excel) и текстовый процессор Word. Теперь эти продукты фактически являются

стандартом офисных приложений.

#### *ЧАРЛЬЗ СИМОНЬИсоздатель программы EXCEL.*

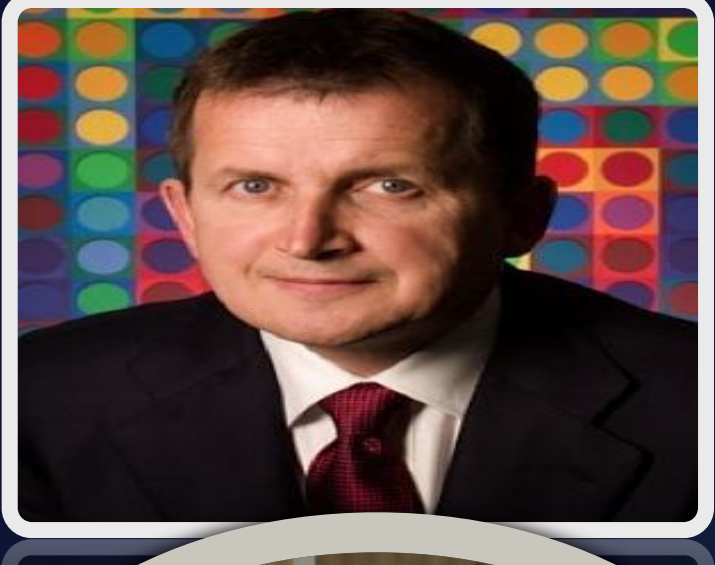

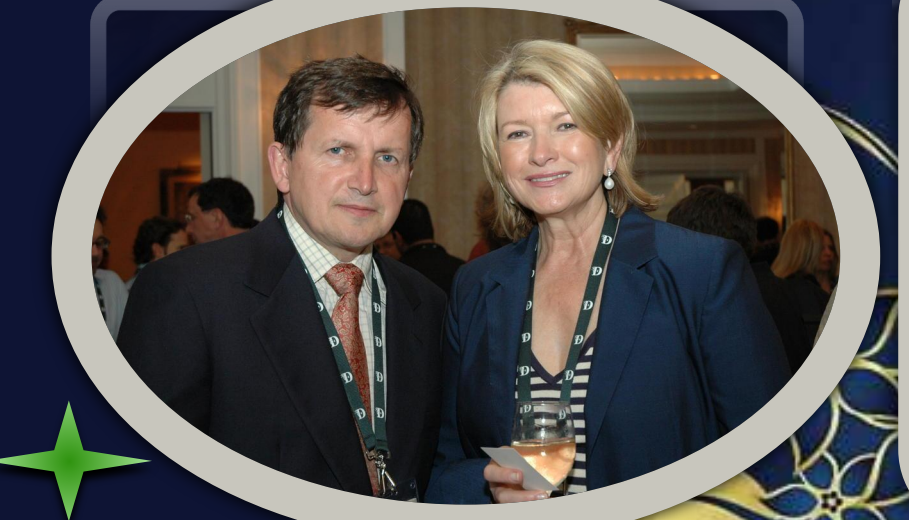

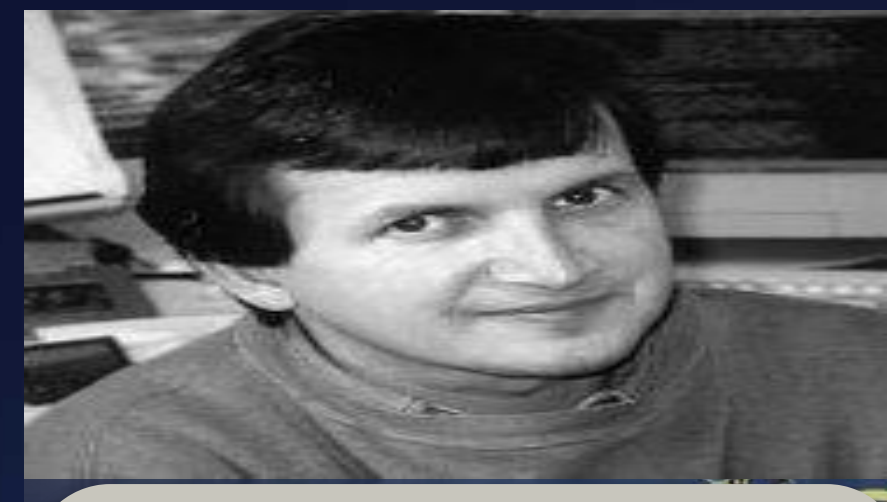

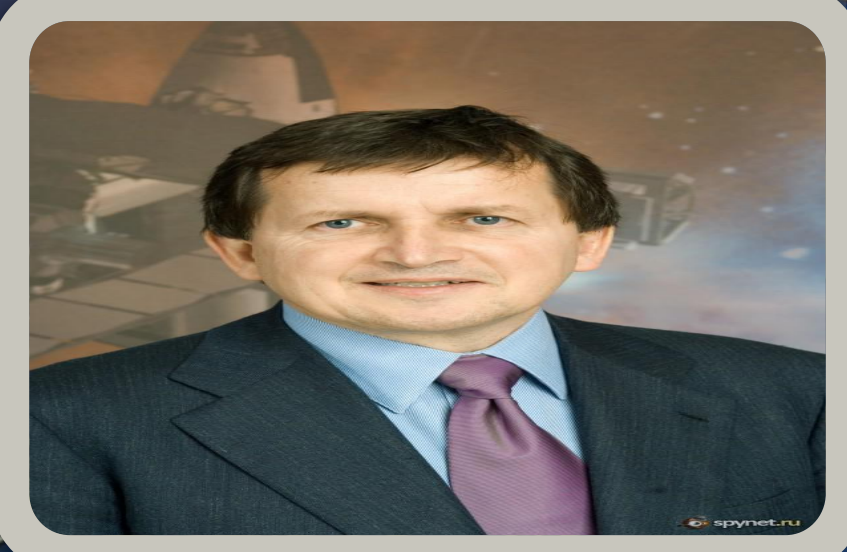

**SECT SUEVIKVE** 

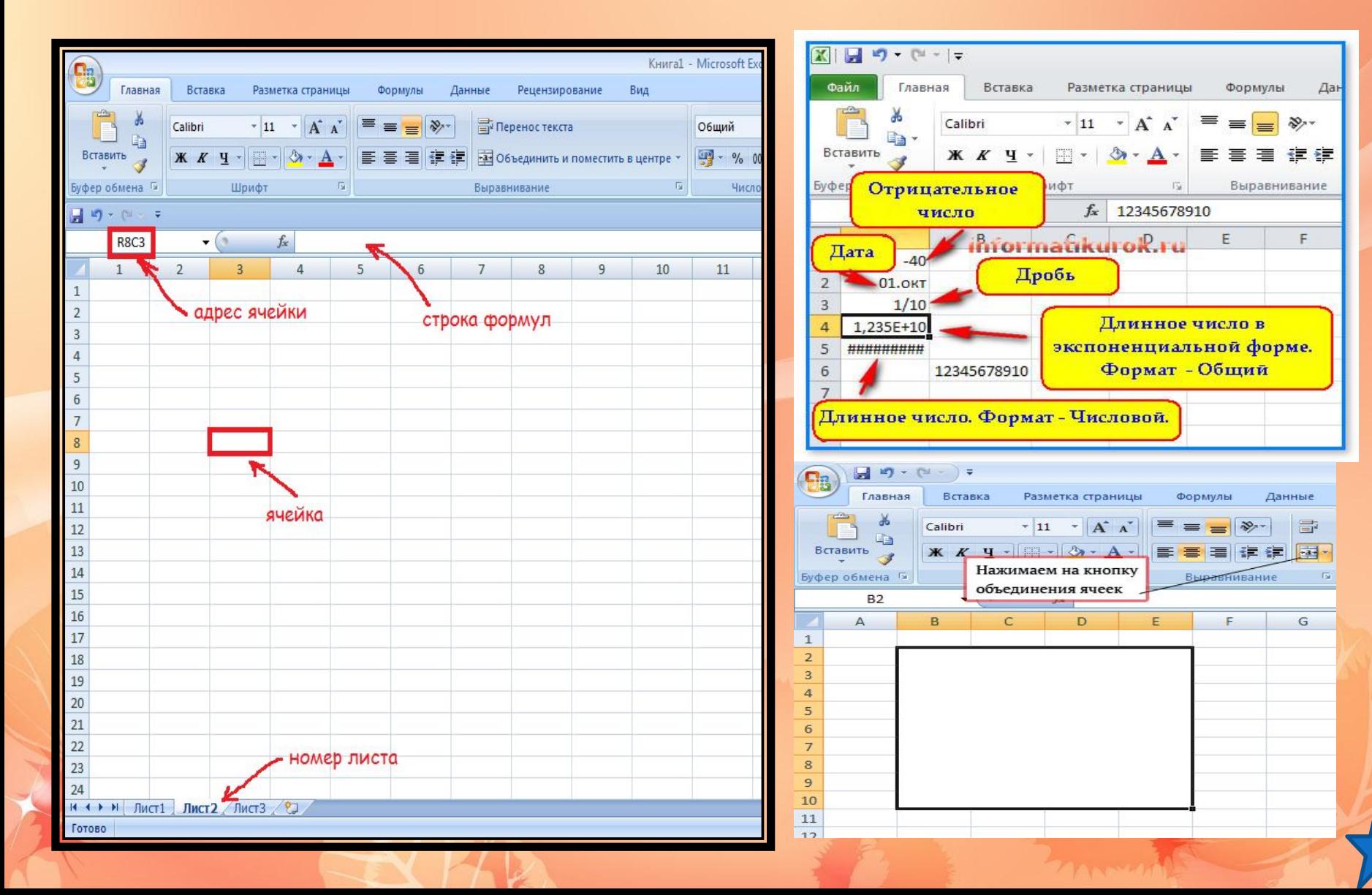

Буква (или буквы) в заголовках столбцов

Цифра в столбце заголовков строк

дрес ячейки

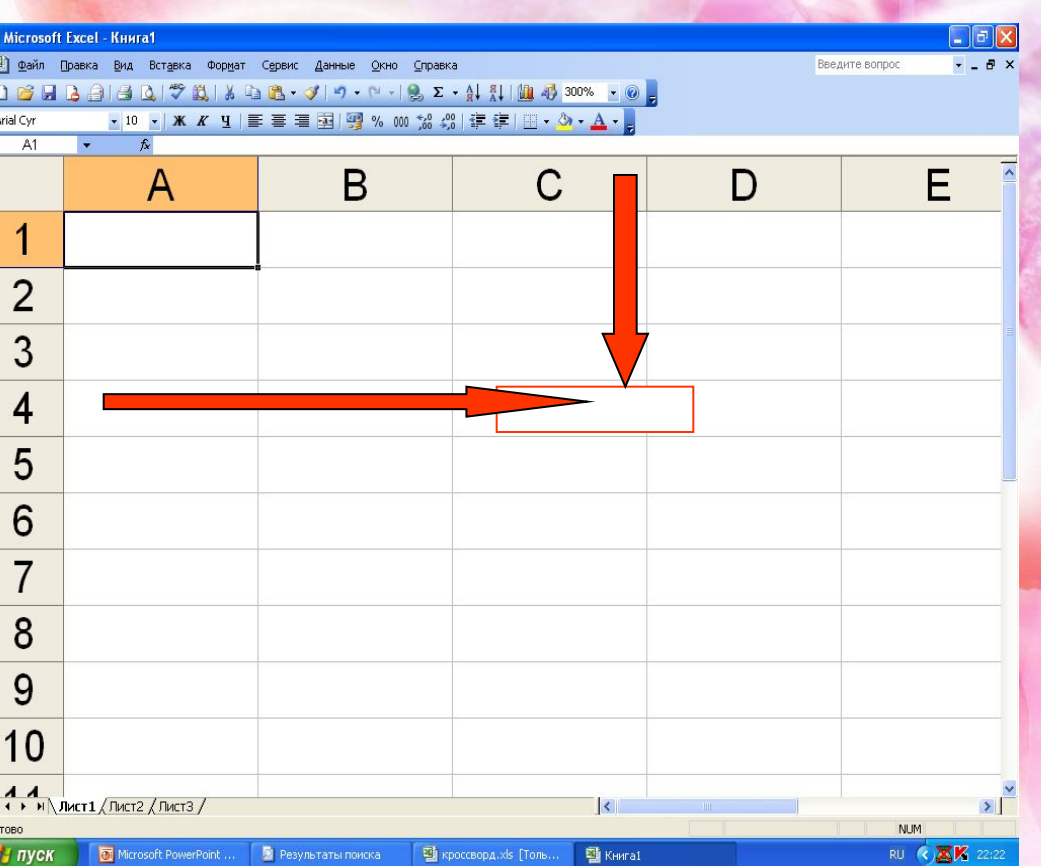

 $\ddot{}$ 

Типы данных в ячейках электронно таблицы

ОЧисло **• Текст** Формула • Логическое значение

Перемещение по таблице: PgUp, PgDn, Home, End, клавиши управления курсором Выделение ячейки - щелчок левой кнопкой мыши на необходимой ячейке Выделение строки - щелчок левой кнопкой мыши на имени строки Выделение столбца – щелчок левой кнопкой мыши на имени столбца Выделение смежных ячеек - протягивание при нажатой левой кнопке мыши Выделение несмежных ячеек - щелчок левой кнопкой мыши при нажатой клавише Ctrl

Какую информацию может содержать ячейка?(типы данных)

<u>● числа</u> (Представляют собой величины, использующиеся в вычислениях);

⚫ *ȃǽǿǻȂǺы* **(ИǼȀȁǿȂǹȅǷǷ, ввǽdzǷǻыǴ в яȆǴǸǹǷ, в соответствии с которыми производятся выȆǷȀǺǴǼǷя );**

**текст** (Информация, не являющаяся ни числом, ни формулой. Текст обрабатывается как последовательность символов).

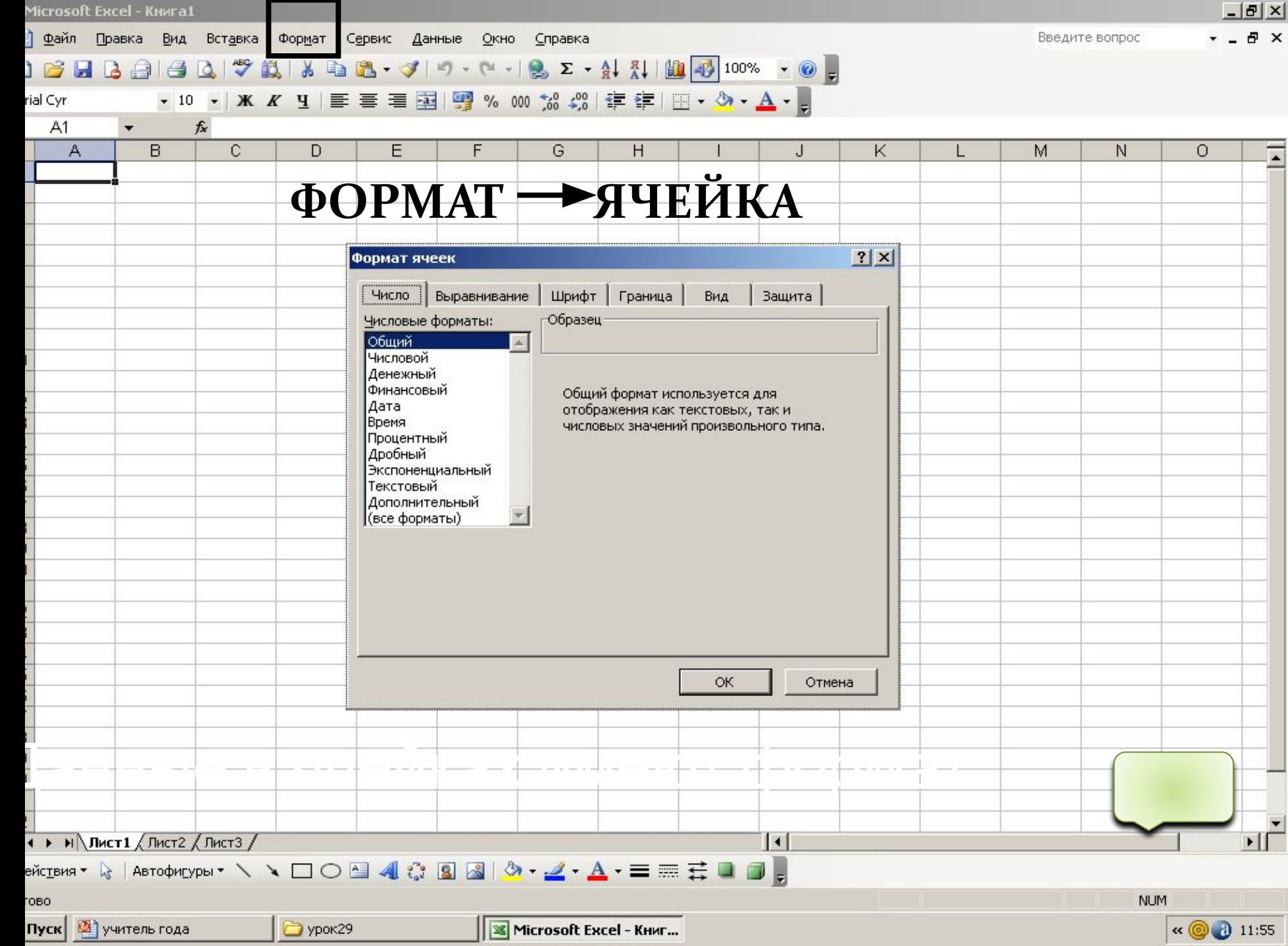

Примеры использования диаграмм Распределение электронных учебных изданий по **ВИДАМ В СООТВЕТСТВИИ С ИХ НАЗНАЧЕНИЕМ** 

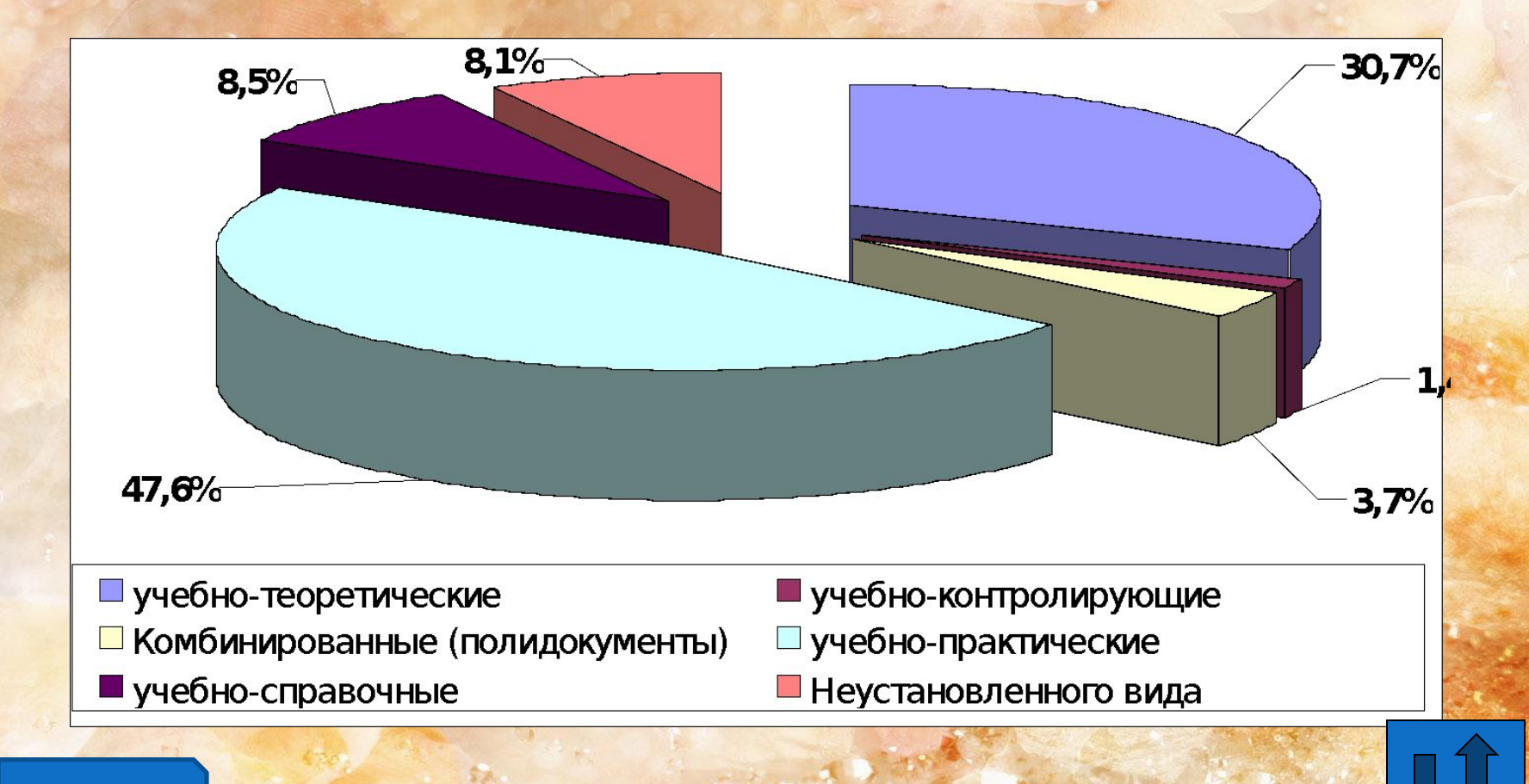

Примеры использования диаграмм Распределение электронных учебных изданий по форме представления информации

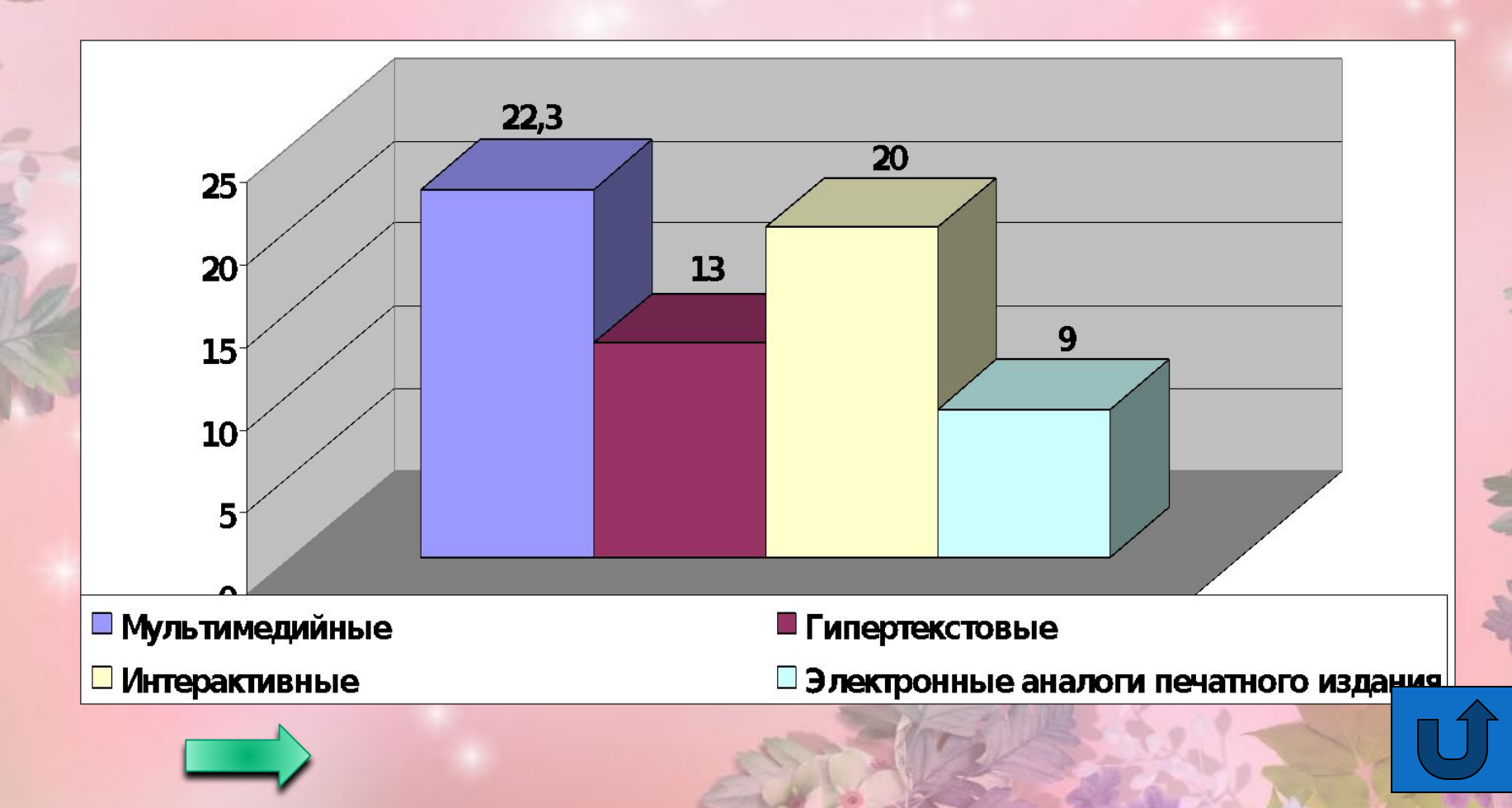

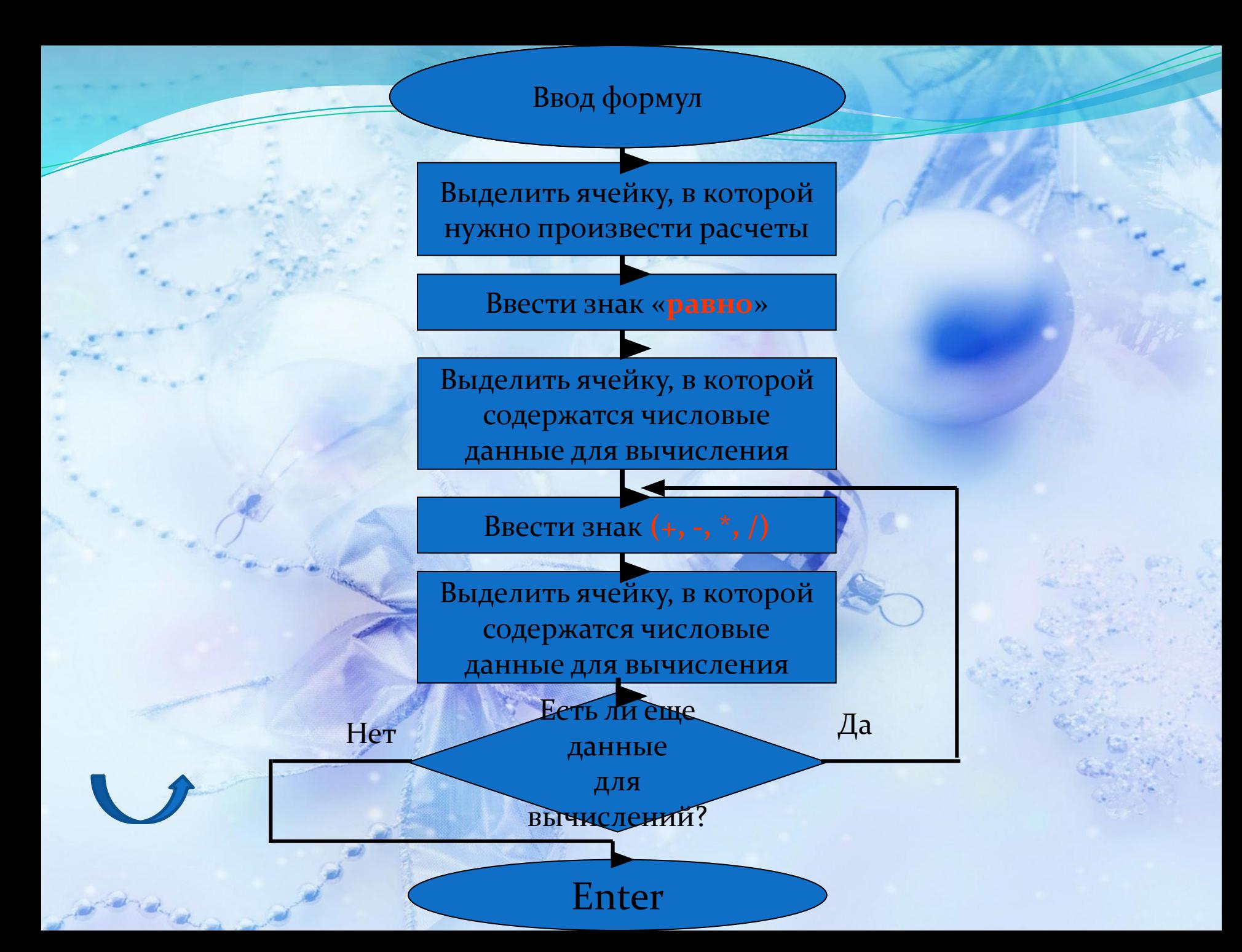

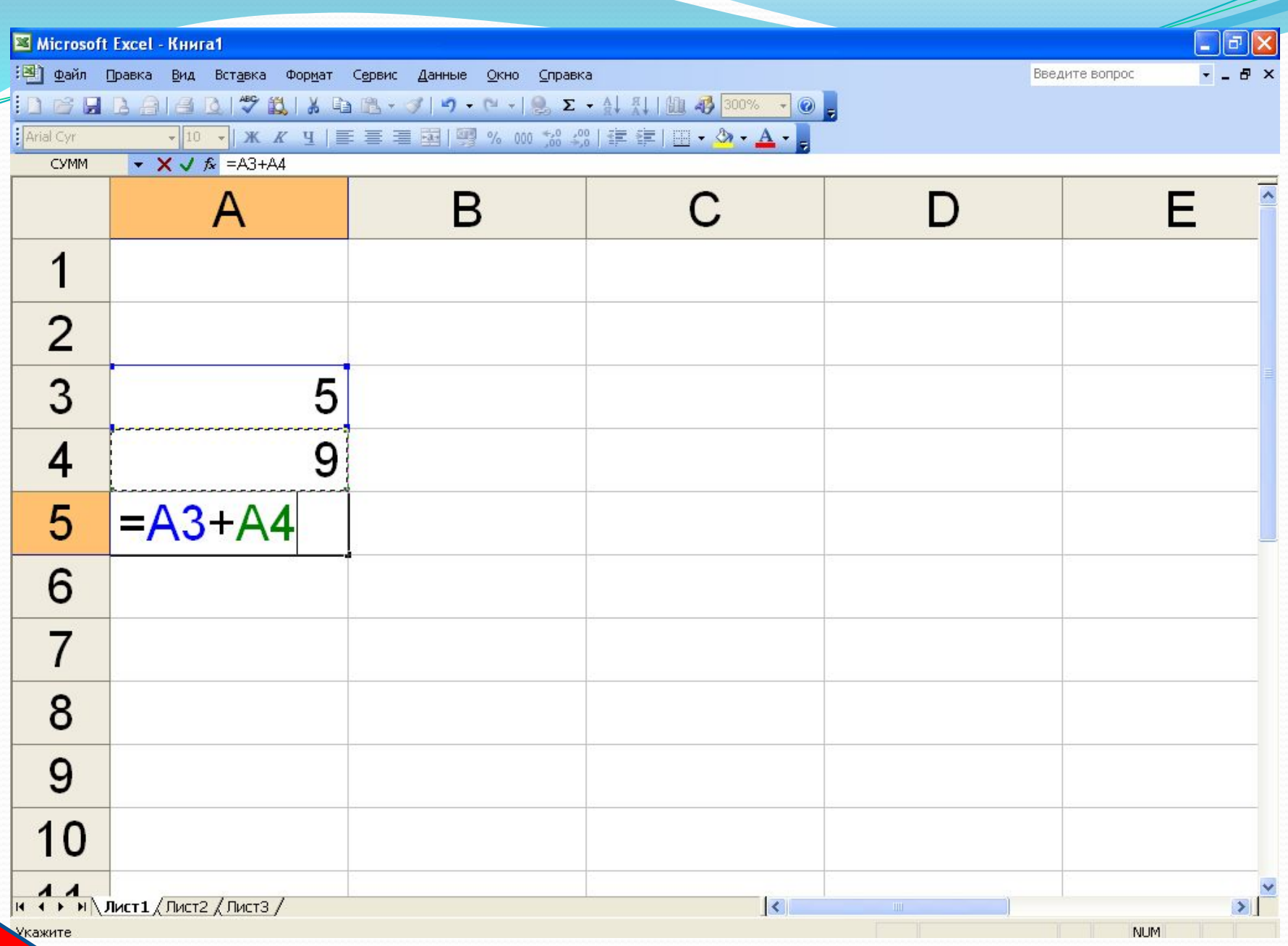

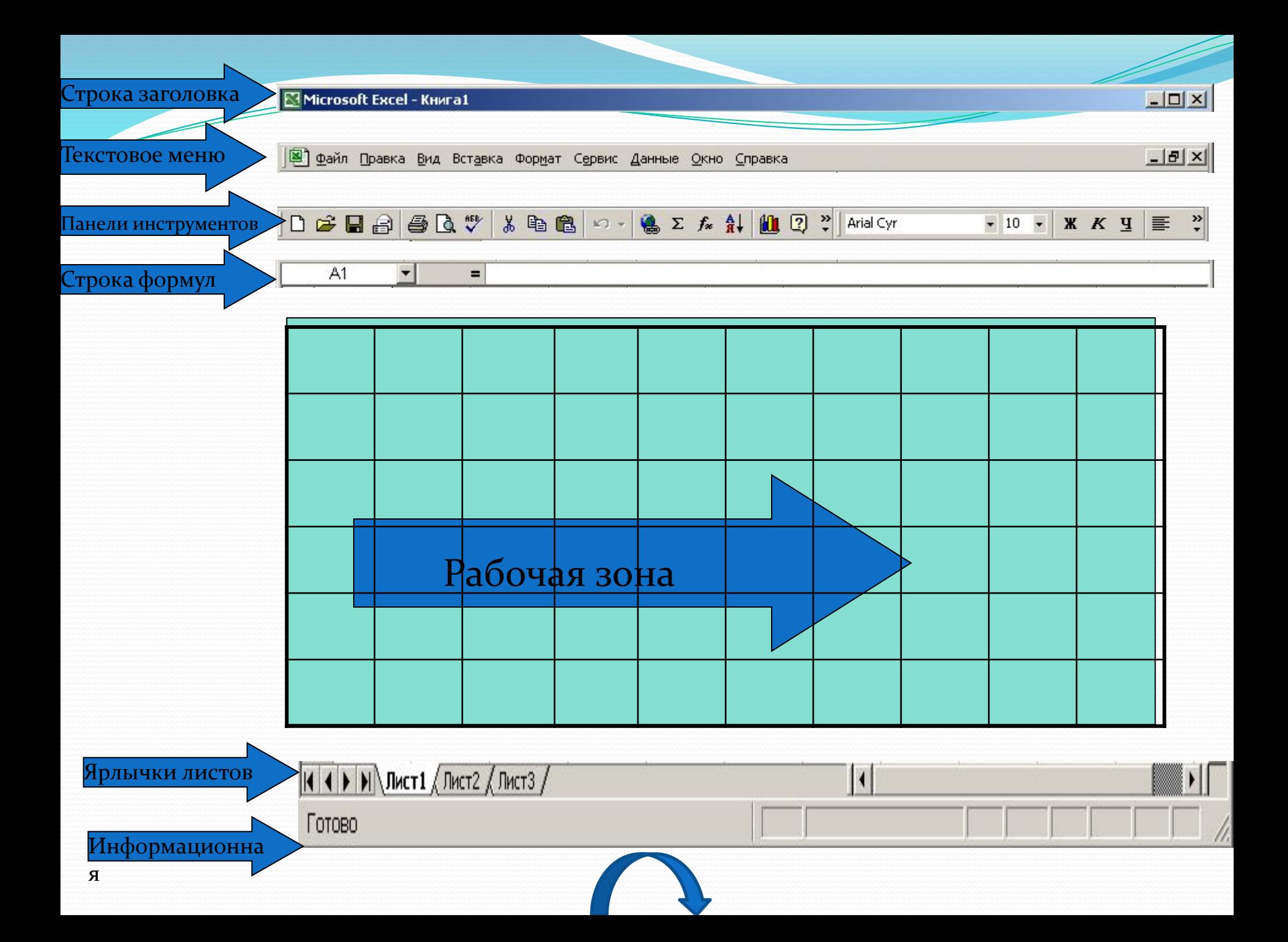

*ИǼȁǴǿȃǴǸȀ Excel 2007 ǾǽȀȁǿǽǴǼ Ǿǽ ǯǼǯǺǽDzǷǷ Ȁ ǷǼȁǴǿȃǴǸȀǽǻ Word 2007 Ƿ ǹǯǿdzǷǼǯǺьǼǽ ǽȁǺǷȆǯǴȁȀя ǽȁ ǾǿǴdzыdzȂщǷȄ ǹǺǯȀȀǷȆǴȀǹǷȄ DZǴǿȀǷǸ 1997-2003.*

*Заключени*

Все, что создавалось в рабочей среде Word 2007, называлось документами. В силу специфики создаваемых в Excel 2007 «документов» (по сути это электронные таблицы) они получили название рабочая книга.

Каждая рабочая книга состоит из нескольких рабочих листов, названия которых отображаются в нижней части рабочего **экрана по умолчанию Листі, Лист2.** 

**Лента — это новый центр управления.** 

*е*

Вместо трех десятков скрытых панелей инструментов и команд, находящихся внутри меню, теперь появился единый дентр управления — лента. На ней объединены и визуализированы все важные инструменты.

## *Использованная*

*литература* 1. Гельман В.Я. Медицинская информатика.СПб. "Пи¬тер". 2001

2. Герасевич В.. Компьютер для врача. СПб. 2002

3. Шилина А.Л. Экспресс-курс Microsoft Excel XP. М.:АСТ Мн Харвест, 2007

4. Хэлворсон М., Янг М. Эффективная работа с Microsoft Office 2000. СПб. "Питер". 2001

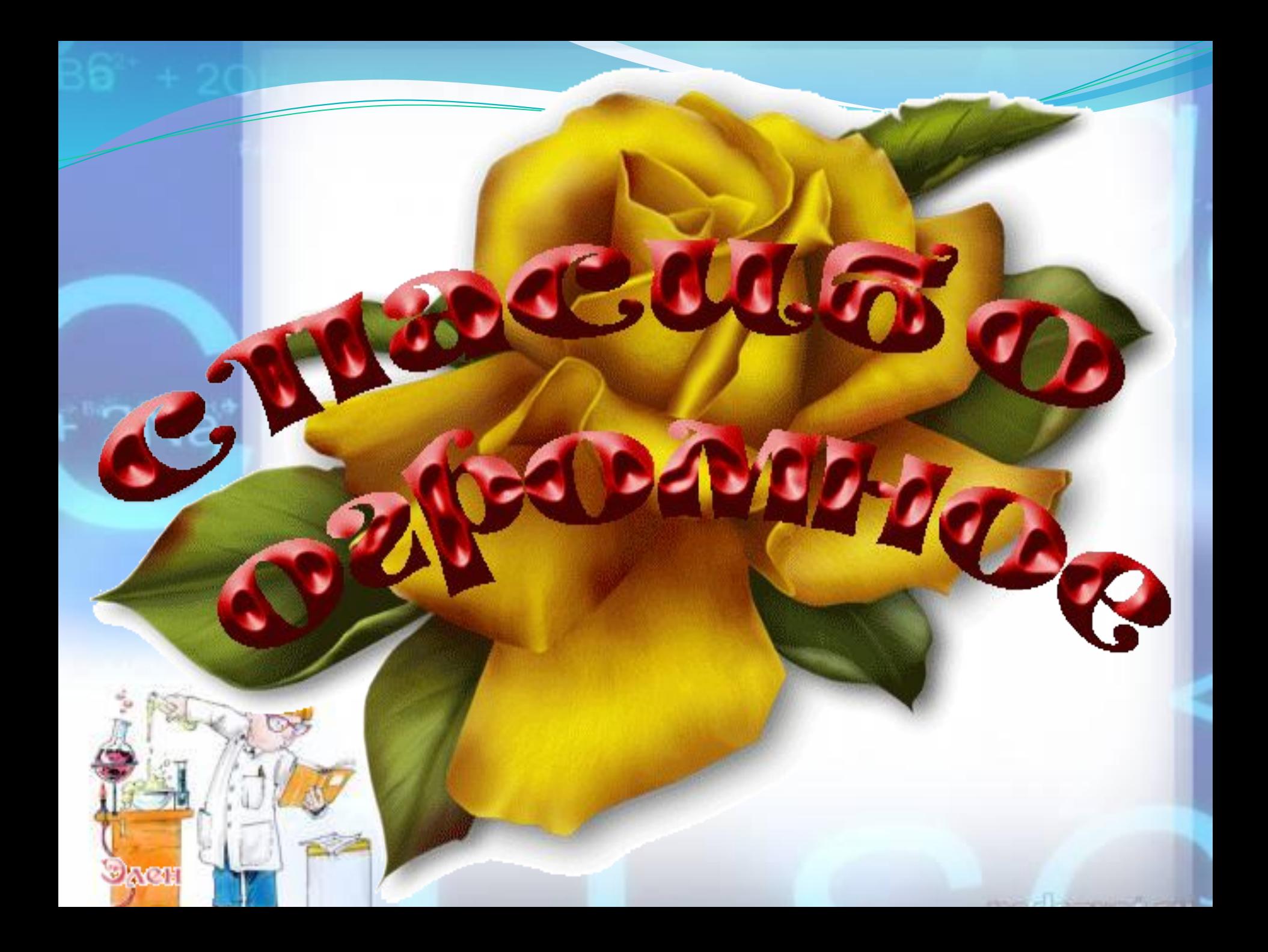